## **Digital Wellbeing on TikTok**

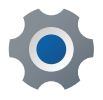

On your profile, tap on the three lines in the top right corner of your profile

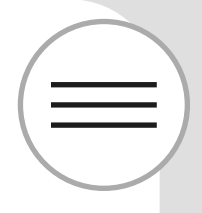

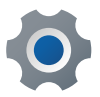

Tap on **Settings and Privacy**

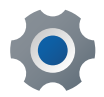

Tap on **Digital Wellbeing** 

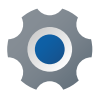

From here, you can set up Screen Time Management and Restricted Mode

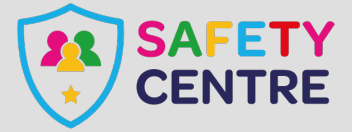

©IneqeGroupLTD2022 https://oursafetycentre.co.uk